This document provides suggested applications to enhance learning based on individual learning needs. This is a sampling of resources readily available in Cobb.

| Learning Need                                                   | <u>lcons</u>                                                                                          | Tools Available for All Cobb Students                                                                                                    |
|-----------------------------------------------------------------|----------------------------------------------------------------------------------------------------|----------------------------------------------------------------------------------------------------|
| Decoding Support                                                |                                                                                                    | Feature found in many Office 365 programs such as<br>Word, Sway, etc.                                                                                                    |
| Digital Access to Audio<br>Books                                | Copen a world of reading.   Digital   Library   Cobb County   Public Library System   Www.cobbcat.org | Sora<br>Access via:<br><u>Cobb Digital Library</u><br><u>OR</u><br><u>Cobb County Public Library Partnership</u><br>(OverDrive, Libby, eRead Kids)                         |
| Digital Access to<br>Textbooks                                  |                                                                                                    | <u>Textbook Links</u><br><u>OR</u><br><u>https://clever.com/in/cobb</u>                                                                                                    |
| Access to Computer or<br>Mobile<br>device for Text to<br>Speech |                                                                                                    | Immersive Reader in Office 365 and Edge Browser<br>iPad: Spoken Content                                                                                                    |
| Access to Computer or<br>Mobile<br>device for Speech to<br>Text |                                                                                                    | Office 365: Dictate<br>iPad: Dictate on Keyboard                                                                                                    |
| Read aloud program,<br>Oral Administration of<br>Test           |                                                                                                    | Microsoft Tools:<br>Immersive Reader feature in Office Lens<br>Immersive Reader in Forms<br>CTLS Assess: Read Aloud Feature<br>iPad: Spoken Content and Audio Descriptions |

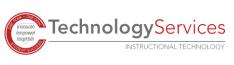

| Digital PDF copies of<br>activities<br>Documents for<br>Annotation<br>Digital PDF copies of<br>worksheets<br>Documents for Audio<br>Support<br>Digital Study Guides<br>with Auditory and<br>Visual Supports<br>Immersive Reader<br>Tools<br>Organization |         | OneNote                                                                                                    |
|----------------------------------------------------------------------------------------------------|---------|----------------------------------------------------------------------------------------------------|
| Magnification program                                                                                                    |         | Windows 10: Access Magnifier on a PC iPad: Magnifier and Zoom settings                                                |
| Closed Captioning                                                                                                    |         | Office 365: Microsoft Translator feature for<br>PowerPoint<br>iPad: Subtitles & Captioning                            |
| 4 function Calculator                                                                                                    |         | Windows 10: Calculator<br>iPad: Calculator App                                                                        |
| Enlarged Print                                                                                                    |         | Office 365 & Edge: Immersive Reader Settings to<br>Change Font Size<br>iPad: Display & Text Size                      |
| Translation                                                                                                    | LA<br>A | Microsoft Tools:<br>Microsoft Translator<br>Closed Captioning in PowerPoint<br>Picture Dictionary in Immersive Reader |

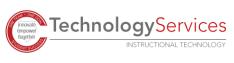

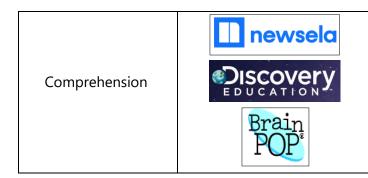

See Read Aloud Apps, Lexile levels tools (CTLS Teach Resource Library, Newsela), Videos from resources like Discovery Education and BrainPop to build background knowledge

Learn more:

Microsoft Accessibility Page Apple Accessibility Page

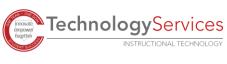